## **HELP FOR:**

## Turn in and revise work when you're a student + ADD WORK (pictures or files) to an Assignment

- 1. Go to the **General** channel in the desired classroom Team, then select **Assignments**.
- 2. Your assignments will show as cards organized by the date they are due. Select any assignment card to open it and view the assignment's details.
- 3. If your teacher specified a document for you to turn in or you have other files to attach to this assignment, select +Add work and upload your file. It's possible to work on Office files right from this screen--no need to leave the app.
- 4. If you're turning in the assignment for the first time before the due date, select **Turn in**. You'll see a time and date stamp recording your turn-in.

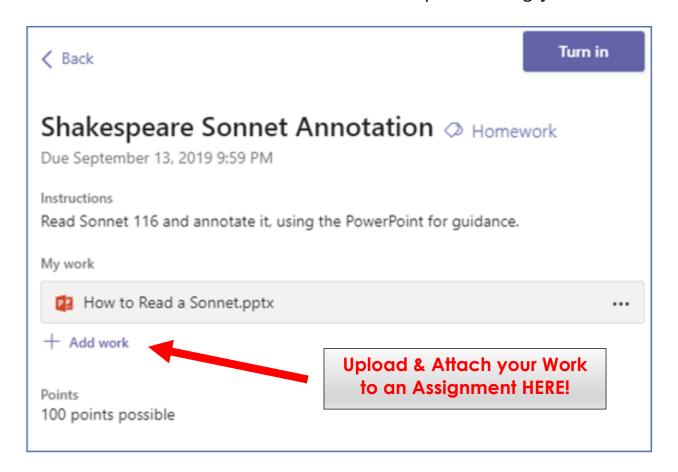

## Here are other options for turning in your work:

| Undo turn<br>in | Take back an assignment you've already turned in to make changes before the due date.                                                                                                    |
|-----------------|----------------------------------------------------------------------------------------------------|
| Turn in again   | Turn in work after making revisions to an assignment you've already turned in. <b>For example:</b> Your teacher has returned it to you and asked for changes, or you've decided to revise your work before the due date.               |
| Turn in late    | Turn in work after the due date for the assignment has passed. This means your teacher is accepting late turn-ins. You might be turning in the assignment for the first time or submitting a revision after it's been returned to you. |
| Not turned in   | Your teacher is no longer accepting turn-ins for the assignment and you won't be able to turn in work.                                                                                                    |

 $\underline{https://support.office.com/en-us/article/review-return-and-turn-in-assignments-using-the-feedback-loop-63e5efdd-be09-47f0-87ea-e8e4bcb45aa4}$